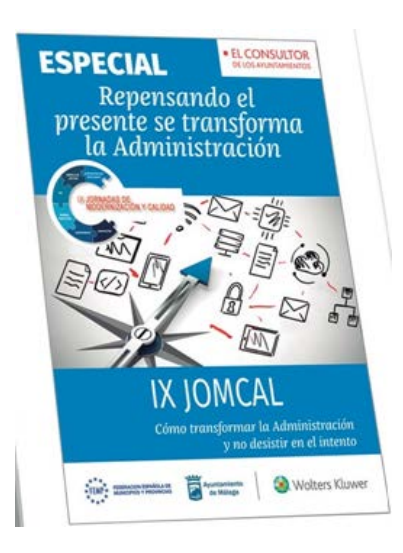

**IX JOMCAL: Repensando el presente se transforma la Administración**

Las Jornadas de Modernización y Calidad, (JOMCAL) llevan cerca de 20 años siendo un punto de encuentro referente para expertos, técnicos y responsables políticos de las entidades locales españolas.

Esta publicación recoge la esencia de las reflexiones y experiencias que tuvieron lugar en la IX edición de estas representativas Jornadas y aporta una visión panorámica de la situación en que se encuentra, en estos momentos, el movimiento modernizador e innovador en las administraciones públicas.

Su contenido es, sin duda, de alto interés para quienes tienen la responsabilidad de afrontar los exigentes requerimientos de novedosas normativas como son las leyes de transparencia o de procedimiento administrativo, y para todos aquellos que pretenden la satisfacción de la ciudadanía y apuestan por una administración capaz de aportar valor a lasociedad en general.

Este especial ha sido coordinado por Manuel Serrano, Jefe del Servicio de Calidad y Modernización del Ayuntamiento de Málaga, ha contado con la participación de más de 30 expertos y ha sido realizado en colaboración con el Ayuntamiento de Málaga y la FEMP.

Confiamos en que este número monográfico sea una herramienta eficaz en el apasionante camino de la transformación de nuestras administraciones públicas.

Sigue estos pasos para incorporar esta obra digital **GRATUITA** a tu biblioteca de **smarteca**

## **INSTRUCCIONES PARA EL ACCESO**

- A través del siguiente enlace: **<https://tienda.smarteca.es/>**
- $\checkmark$  Busca la obra " IX JOMCAL: Repensando el presente se transforma la administración"
- $\checkmark$  Pulsa el botón "Comprar en digital" y te aparecerá el mensaje "El Producto ha sido añadido a su cesta"
- Pulsa el botón "mi cesta" y después pulsa en "comprar" para seguir con la descarga gratuita.
- $\checkmark$  Identificate con tu nombre de usuario y contraseña. Si aún no estás registrado, puedes darte de alta de forma gratuita. Una vez identificado, accede a "mi cesta" para completar la descarga.
- $\checkmark$  Terminado el proceso pulsa en "Biblioteca" para ver tu obra.